#### ► Devis transformateur

Conditionnement de l'inclusion des schémas de palettisation dans le calcul automatique

► Commandes d'achat Ajout de la certification FSC en saisie de facture fournisseurs

### ► Commandes client

Prise en compte de la quantité totale des lignes de commande pour le tarif de vente

### ► Production

Marqueur pour Direct Planning : Envoyer l'information N° A Solder un OF s'il est terminé dans OMP Cube achat : enrichissement des mesures du cube

### ► Gestion de stock

Création de prévisionnels sur l'historique de consommation

### ► Livraisons

Test du devis 23000098 : Paramétrage des .SP 01A en inclusion uniquement Il y a bien une solution qui est retenue sur 01A

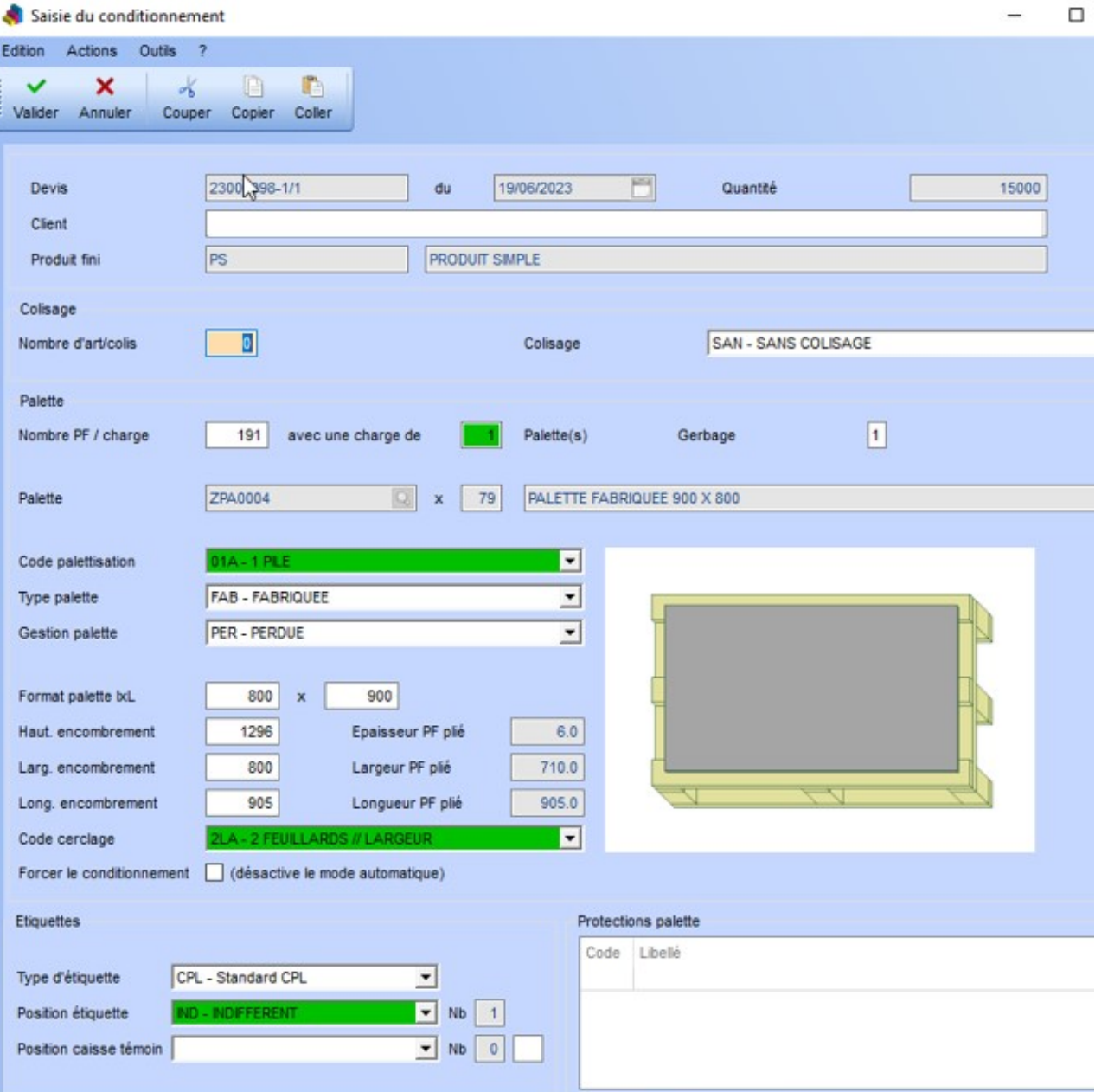

Contrôle d'appairage à la validation d'un chargement Intégration des appels de livraison (Intégration EDI paramétrable)

# VoluNews - Juillet 2023 - v.4.1.197.2

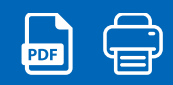

Bonjour,

Volume Software a le plaisir de vous présenter les VoluNews de Juillet 2023.

Bonne lecture !

# DEVIS TRANSFORMATEUR

Conditionnement de l'inclusion des schémas de palettisation dans le calcul automatique

Il est maintenant possible de configurer un schéma de palettisation pour qu'il ne soit pas pris en compte lors du calcul automatique du schéma de palettisation à utiliser.

#### Exemple :

#### ► Devis transformateur

Conditionnement de l'inclusion des schémas de palettisation dans le calcul automatique

#### ► Commandes d'achat

Ajout de la certification FSC en saisie de facture fournisseurs

#### ► Commandes client

Prise en compte de la quantité totale des lignes de commande pour le tarif de vente

#### ► Production

Marqueur pour Direct Planning : Envoyer l'information N° A Solder un OF s'il est terminé dans OMP Cube achat : enrichissement des mesures du cube

### ► Gestion de stock

```
Création de prévisionnels sur l'historique de consommation
```
#### ► Livraisons

Contrôle d'appairage à la validation d'un chargement Intégration des appels de livraison (Intégration EDI paramétrable)

# COMMANDES D'ACHAT

#### Ajout de la certification FSC en saisie de facture fournisseur

Cette évolution permet d'ajouter une colonne contenant les informations de certification FSC du produit correspondant, dans l'écran de saisie de facture fournisseur.

La colonne s'ajoute entre la colonne "Produit" et la colonne "Réceptionneur". Elle n'est accessible qu'en consultation.

Exemple :

Si on active l'affichage de la certification, alors on a bien la nouvelle donnée :<br>Si Factures Fournisseurs

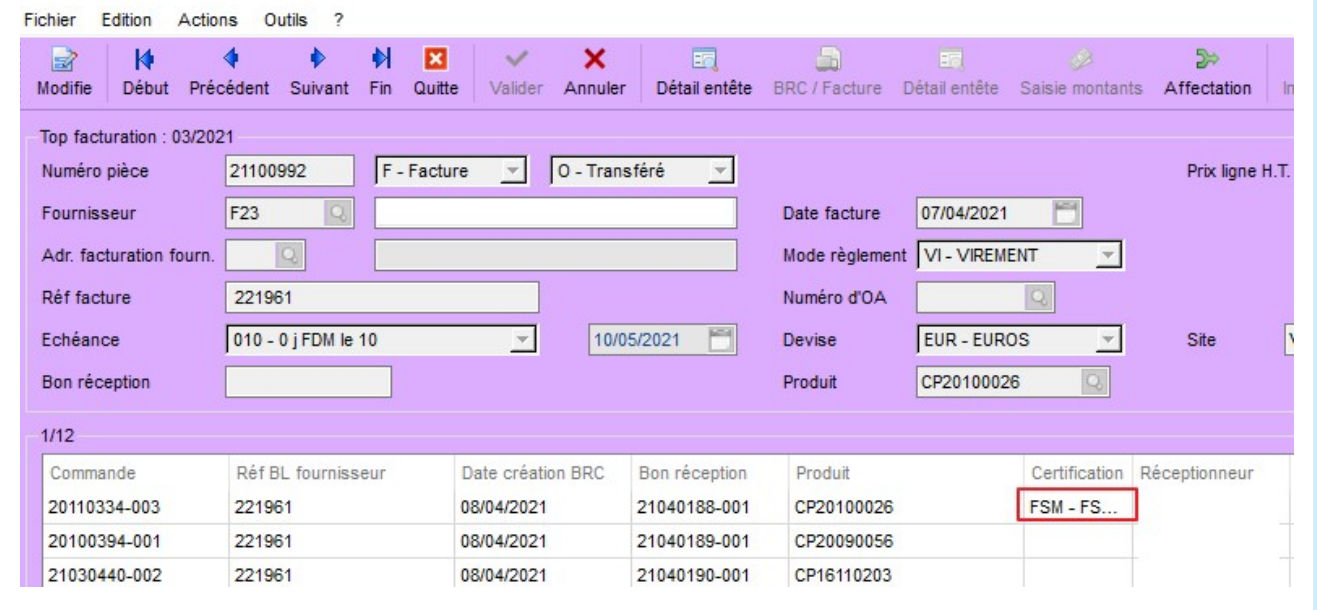

Si on crée une nouvelle facture ou bien que l'on change le produit, la certification correspondante est aussitôt mise à jour.

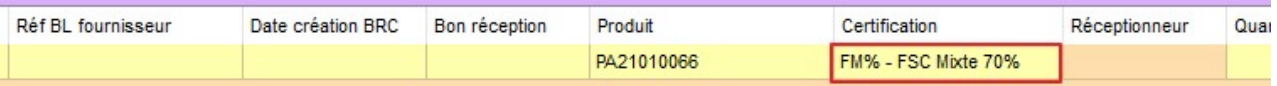

# COMMANDES CLIENT

Prise en compte de la quantité totale des lignes de commande pour le tarif de vente

Aujourd'hui, lorsqu'on procède au calcul de la facture, si l'option appropriée a été activée, le prix de vente est déterminé en effectuant une recherche de tarif en fonction de la quantité associée à la ligne de commande. Cette recherche de tarif permet de fixer le montant à facturer en considérant les quantités commandées et les tarifs correspondants.

Cette évolution permet de gérer les tarifs combinés. Si une commande est gérée en « livraison groupée », alors la recherche de tarif doit se faire sur la quantité cumulée de toutes les lignes de la commande, même si les articles sont différents.

De plus celle-ci permet , sur paramétrage dans le programme de saisie des commandes clients, de recopier les TSC des commandes CDA lors de la création des commandes CD1

#### ► Devis transformateur

Conditionnement de l'inclusion des schémas de palettisation dans le calcul automatique

### ► Commandes d'achat

Ajout de la certification FSC en saisie de facture fournisseurs

### ► Commandes client

Prise en compte de la quantité totale des lignes de commande pour le tarif de vente

### ► Production

Marqueur pour Direct Planning : Envoyer l'information N° A Solder un OF s'il est terminé dans OMP Cube achat : enrichissement des mesures du cube

### ► Gestion de stock

Création de prévisionnels sur l'historique de consommation

### ► Livraisons

Contrôle d'appairage à la validation d'un chargement Intégration des appels de livraison (Intégration EDI paramétrable)

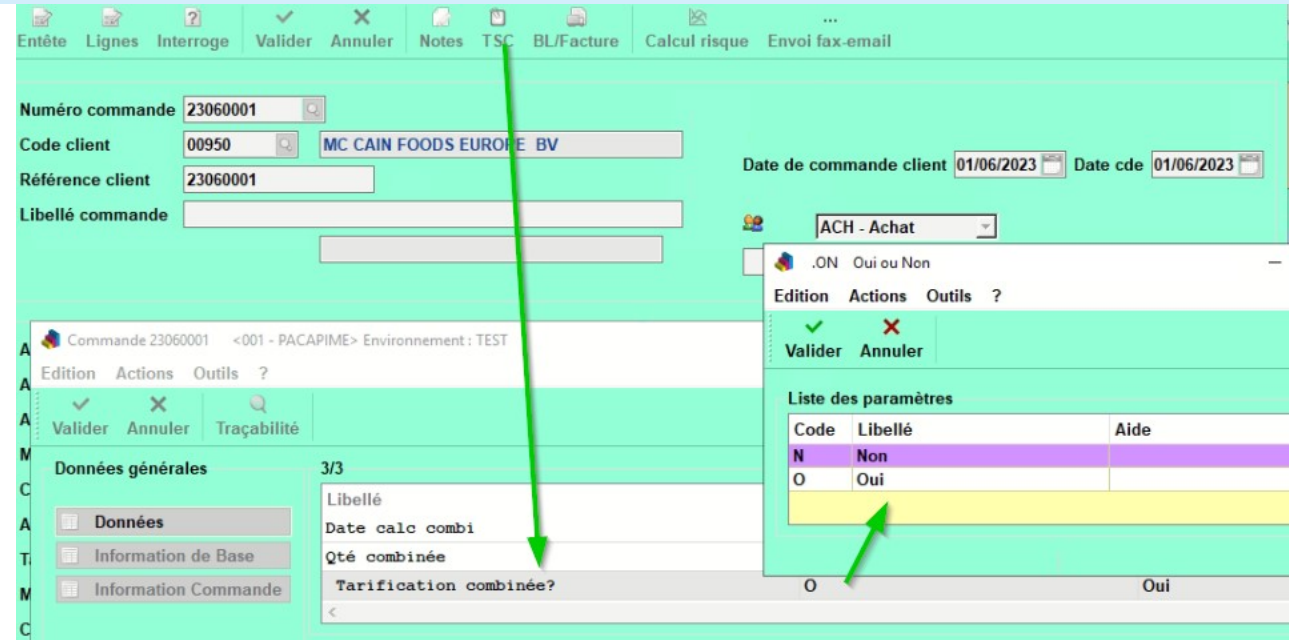

# PRODUCTION

Å

Marqueur pour Direct Planning : Envoyer l'information N° ARC

Cette évolution permet d'extraire l'information "N° ARC" des commandes fournisseurs à partir des marqueurs d'achat de Direct Planning

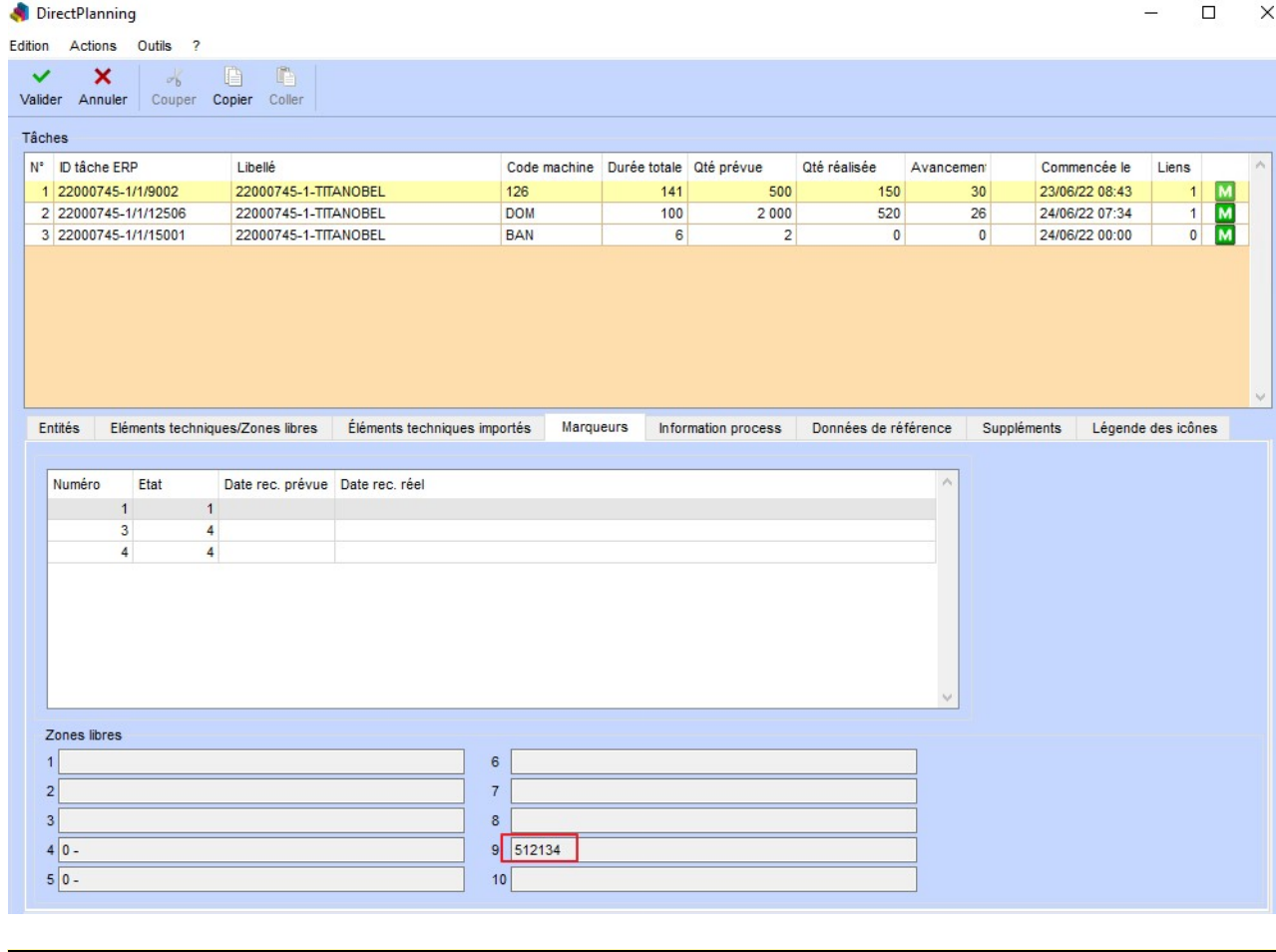

Solder un OF s'il est terminé dans OMP

Cette évolution permet de solder un ordre de fabrication lorsqu'un fichier envoyé par OMP indique que la production de la commande concernée est terminée.

#### ► Devis transformateur

Conditionnement de l'inclusion des schémas de palettisation dans le calcul automatique

#### ► Commandes d'achat

Ajout de la certification FSC en saisie de facture fournisseurs

#### ► Commandes client

Prise en compte de la quantité totale des lignes de commande pour le tarif de vente

#### ► Production

Marqueur pour Direct Planning : Envoyer l'information N° A Solder un OF s'il est terminé dans OMP Cube achat : enrichissement des mesures du cube

#### ► Gestion de stock

Création de prévisionnels sur l'historique de consommation

#### ► Livraisons

Contrôle d'appairage à la validation d'un chargement Intégration des appels de livraison (Intégration EDI paramétrable)

Cube achat : enrichissement des mesures du cube

Cette évolution concerne la conception de nouvelles mesures pour le cube achat, permettant d'analyser les délais de livraison des fournisseurs et les quantités livrées. Les mesures incluent le nombre de jours de retard, le nombre de jours d'avance, le nombre de jours d'écart (algébrique), l'écart entre les quantités commandées et livrées pour les commandes soldées, ainsi que différentes statistiques sur le nombre de commandes soldées et livrées.

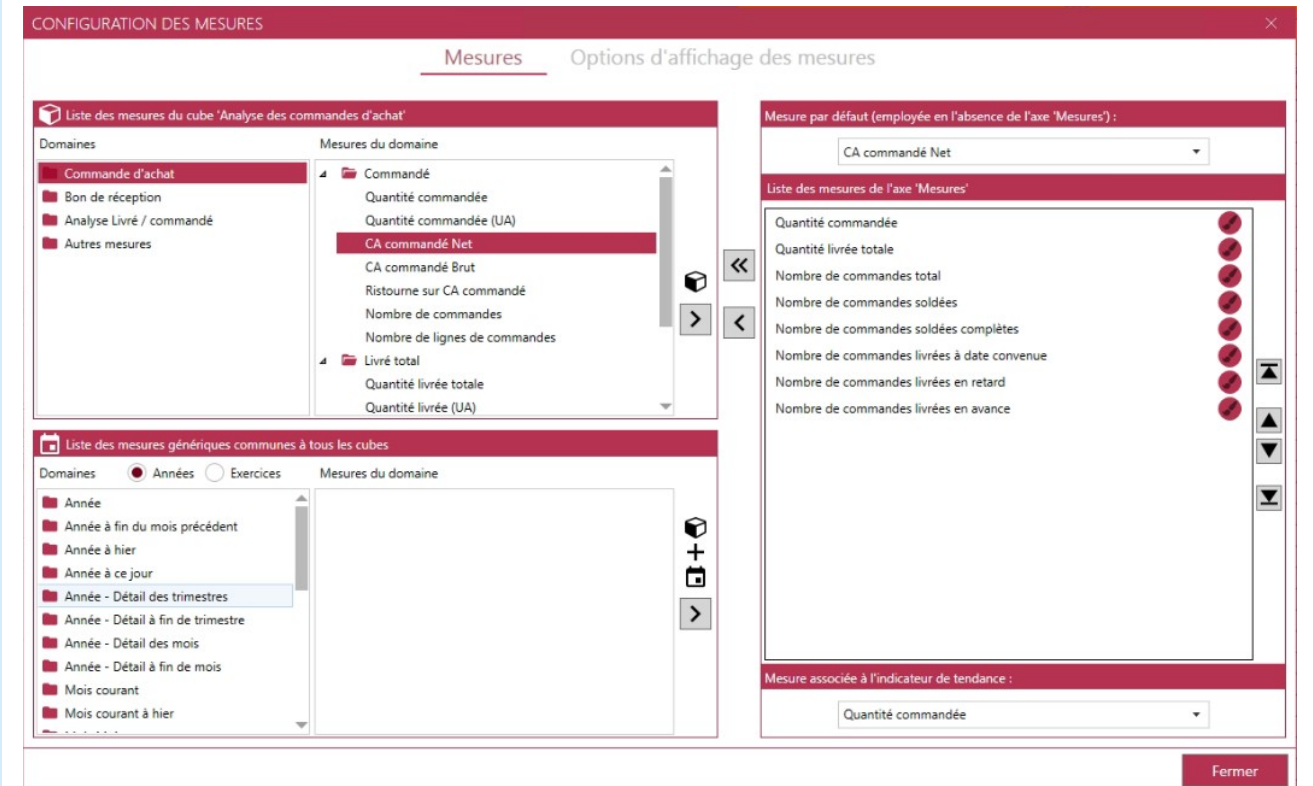

#### Exemple de mesures basées sur l'analyse des délais (ONTIME) :

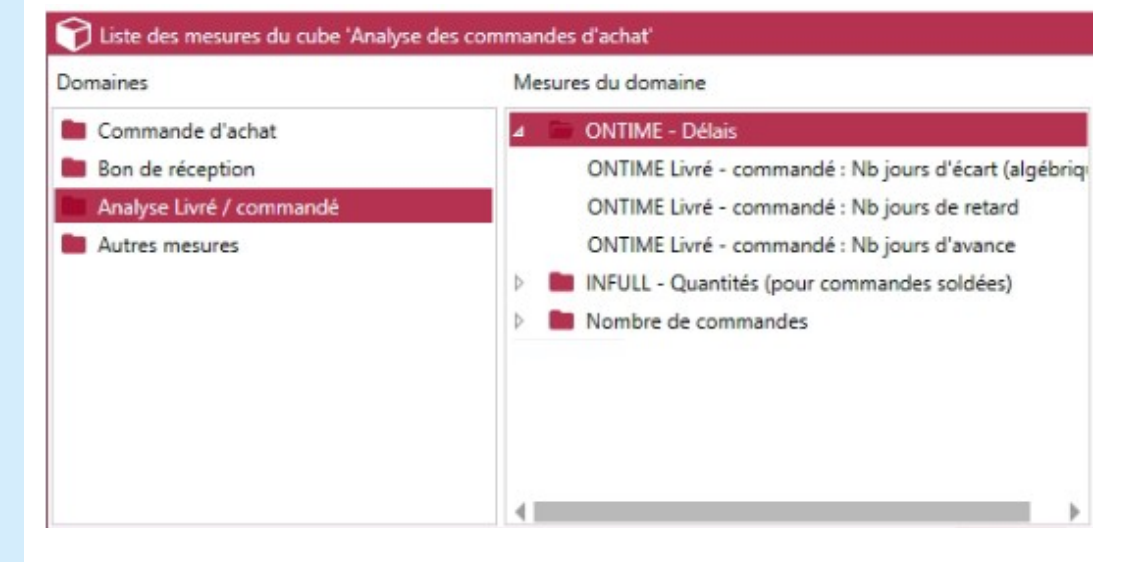

Nombre de jours de retard : Cela représente le nombre de jours de retard entre la date de livraison confirmée par le fournisseur et la date de première réception effective des produits.

Nombre de jours d'avance : Cela représente le nombre de jours d'avance entre la date de livraison confirmée par le fournisseur et la date de première réception effective des produits. Si la livraison a été faite avant la date convenue, ce nombre sera positif.

Nombre de jours d'écart (algébrique) : Cette mesure prend en compte les retards et les avances. Elle est algébrique, ce qui signifie qu'elle prend en compte le sens des écarts. Un écart positif indique que la livraison est en avance, tandis qu'un écart négatif indique un retard.

Exemple de mesures basées sur les quantités (INFULL) :

#### ► Devis transformateur

Conditionnement de l'inclusion des schémas de palettisation dans le calcul automatique

#### ► Commandes d'achat

Ajout de la certification FSC en saisie de facture fournisseurs

#### ► Commandes client

Prise en compte de la quantité totale des lignes de commande pour le tarif de vente

### ► Production

Marqueur pour Direct Planning : Envoyer l'information N° A Solder un OF s'il est terminé dans OMP Cube achat : enrichissement des mesures du cube

### ► Gestion de stock

Création de prévisionnels sur l'historique de consommation

#### ► Livraisons

Contrôle d'appairage à la validation d'un chargement Intégration des appels de livraison (Intégration EDI paramétrable)

# Liste des mesures du cube 'Analyse des commandes d'achat' Domaines Mesures du domaine Commande d'achat D **Bu** ONTIME - Délais Bon de réception 4 INFULL - Quantités (pour commandes soldées) Analyse Livré / commandé INFULL Livré - commandé (cdes soldées) : Ecart qté INFULL Livré - commandé cdes soldées % Ecart qté Autres mesures Nombre de commandes

Écart entre quantité commandée et livrée pour les commandes soldées : Cette mesure calcule la différence entre la quantité commandée et la quantité réellement livrée pour les commandes qui ont été totalement livrées (commandes soldées). Cela permet de vérifier si les quantités livrées correspondent aux quantités commandées.

#### Exemple de mesures basées sur le nombre de commandes :

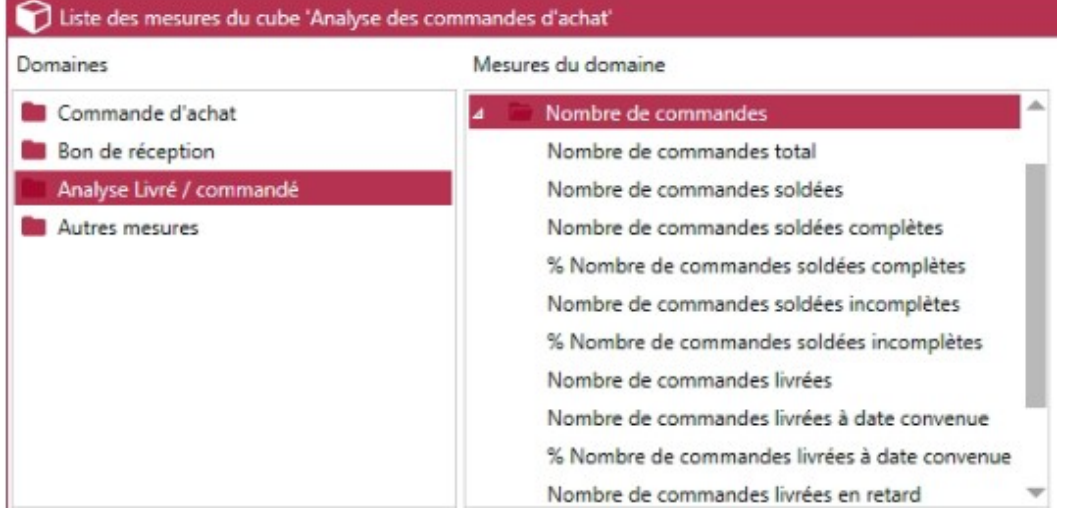

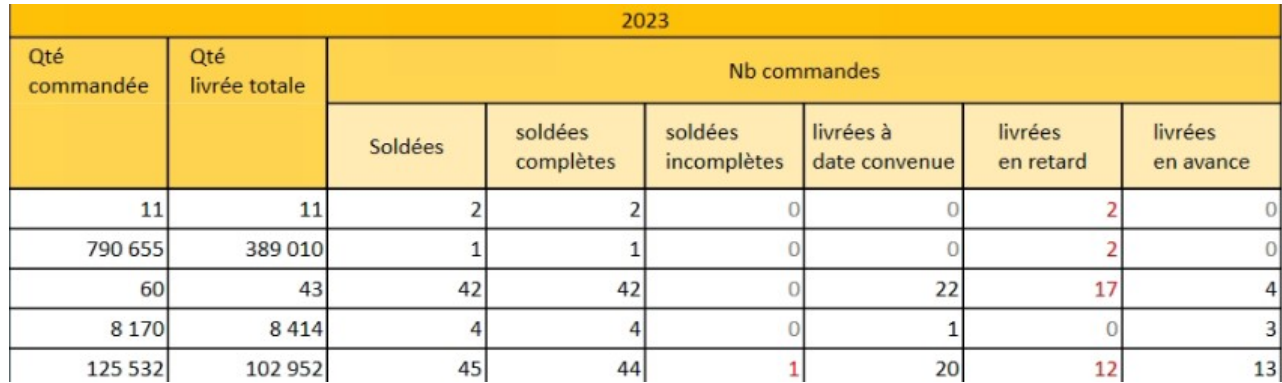

Nb commandes soldées : Le nombre total de commandes qui ont été totalement livrées (commandes soldées).

Nb commandes soldées complètes : Le nombre de commandes soldées où toutes les quantités commandées ont été livrées en totalité, sans aucun manquement.

Nb commandes soldées incomplètes : Le nombre de commandes soldées qui ont été livrées partiellement, c'est-à-dire que certaines quantités commandées n'ont pas été livrées.

Nb commandes livrées : Le nombre total de commandes qui ont été livrées, qu'elles soient complètes ou incomplètes.

Nb commandes livrées à date convenue : Le nombre de commandes qui ont été livrées à la date convenue avec le fournisseur.

Nb commandes livrées en retard : Le nombre de commandes qui ont été livrées après la date convenue. Nb commandes livrées en avance : Le nombre de commandes qui ont été livrées avant la date convenue.

#### ► Devis transformateur

Conditionnement de l'inclusion des schémas de palettisation dans le calcul automatique

#### ► Commandes d'achat

Ajout de la certification FSC en saisie de facture fournisseurs

#### ► Commandes client

Prise en compte de la quantité totale des lignes de commande pour le tarif de vente

### ► Production

Marqueur pour Direct Planning : Envoyer l'information N° A Solder un OF s'il est terminé dans OMP Cube achat : enrichissement des mesures du cube

► Gestion de stock

Création de prévisionnels sur l'historique de consommation

### ► Livraisons

Contrôle d'appairage à la validation d'un chargement Intégration des appels de livraison (Intégration EDI paramétrable)

En utilisant ces mesures dans un modèle Cube, vous pourrez analyser de manière approfondie les performances des fournisseurs en termes de respect des délais de livraison. Cette amélioration facilitera la gestion des achats, optimisera la planification et permettra une prise de décision plus éclairée dans le domaine des approvisionnements.

# GESTION DE STOCK

#### Création de prévisionnels sur l'historique de consommation

Cette évolution permet ,dans la visualisation des alertes,de remplir la ligne « Prévisions client » automatiquement en se basant sur les livraisons réalisées sur les N dernières semaines précédant la date du jour.

#### Remarques :

- Le nombre de semaines à prendre en compte est paramétrable et peut être changé dynamiquement avant le lancement de la visualisation
- La recherche des livraisons réalisées est obligatoire pour activer le fonctionnement
- L'alimentation de la ligne « Prévisions client » en automatique n'est effectuée que si aucune prévisions client n'est trouvée sur toute la période affichée.
- Les prévisions sont créées chaque lundi à partir du premier lundi suivant la date du jour

#### ► Devis transformateur

Conditionnement de l'inclusion des schémas de palettisation dans le calcul automatique

► Commandes d'achat

Ajout de la certification FSC en saisie de facture fournisseurs

### ► Commandes client

Prise en compte de la quantité totale des lignes de commande pour le tarif de vente

### ► Production

Marqueur pour Direct Planning : Envoyer l'information N° A Solder un OF s'il est terminé dans OMP Cube achat : enrichissement des mesures du cube

► Gestion de stock Création de prévisionnels sur l'historique de consommation

### ► Livraisons

Contrôle d'appairage à la validation d'un chargement Intégration des appels de livraison (Intégration EDI paramétrable)

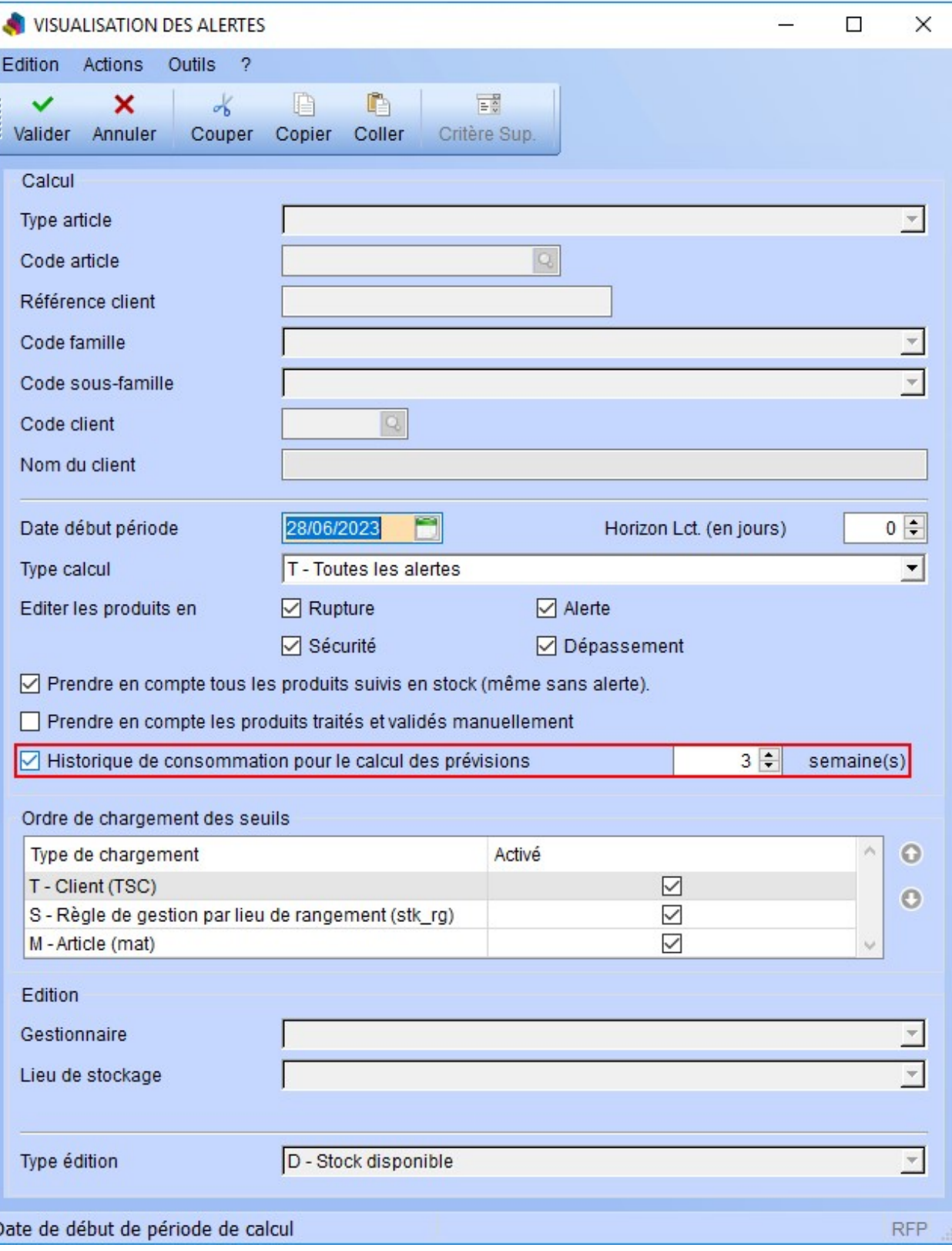

# **LIVRAISONS**

## Contrôle d'appairage à la validation d'un chargement

Cette évolution permet, sur paramétrage dans le programme de préparation des affrètements, d'effectuer un contrôle sur les appairages lors de la validation d'un chargement. Ces contrôles suivent le même principe que ceux effectués dans le programme de saisie des bons de livraison.

#### ► Devis transformateur

Conditionnement de l'inclusion des schémas de palettisation dans le calcul automatique

#### ► Commandes d'achat

Ajout de la certification FSC en saisie de facture fournisseurs

#### ► Commandes client

Prise en compte de la quantité totale des lignes de commande pour le tarif de vente

### ► Production

Marqueur pour Direct Planning : Envoyer l'information N° A Solder un OF s'il est terminé dans OMP Cube achat : enrichissement des mesures du cube

### ► Gestion de stock

Création de prévisionnels sur l'historique de consommation

### ► Livraisons

Contrôle d'appairage à la validation d'un chargement Intégration des appels de livraison (Intégration EDI paramétrable)

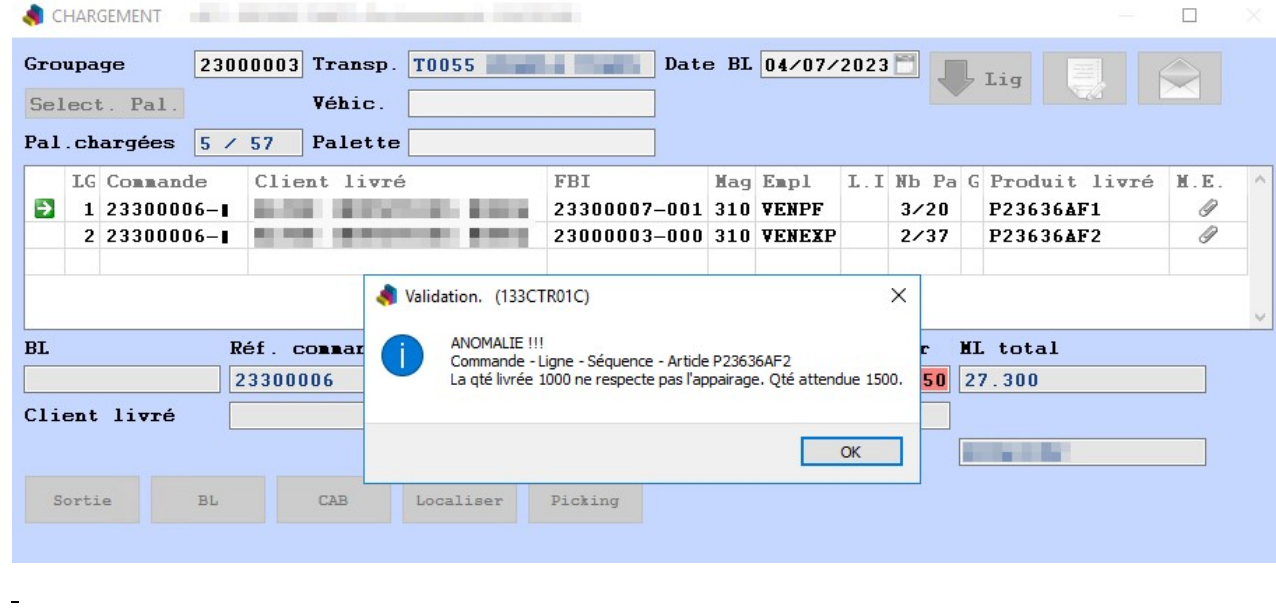

Intégration des appels de livraison (Intégration EDI paramétrable)

Cette évolution permet d'intégrer un fichier ne contenant que des lignes d'appels de livraison et de rechercher les commandes correspondantes en fonction d'un numéro de contrat. Il est maintenant possible de modifier les valeurs d'un message EDI.

#### Détail des cadencements de livraison associés aux messages EDI

 $\Box$   $\times$ 

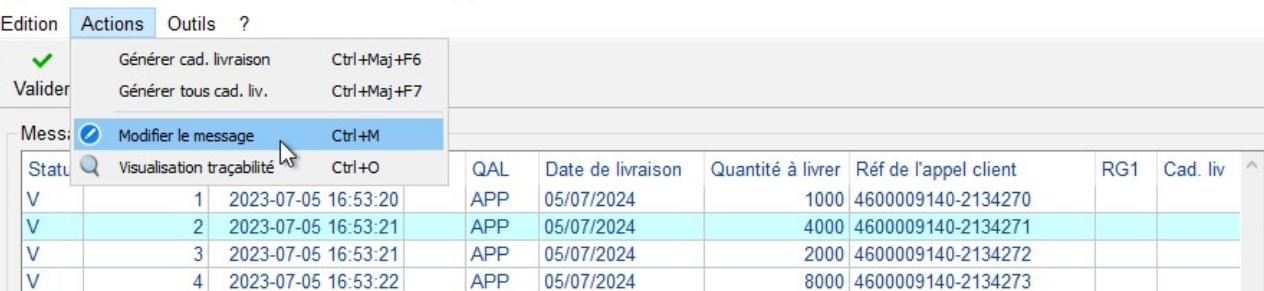

#### Exemple d'un fichier à intégrer dans la commande N° 23CB0610

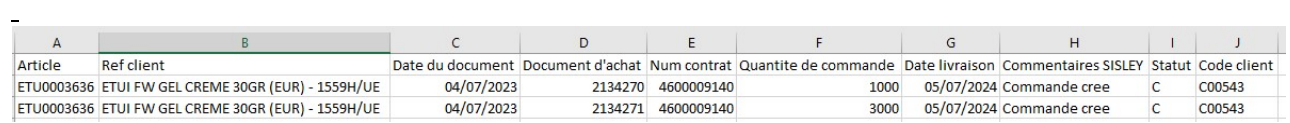

Une fois intégré, 2 nouvelles lignes seront créées dans les lignes de cadencement de la commande 23CB0610

#### Avant intégration du fichier :

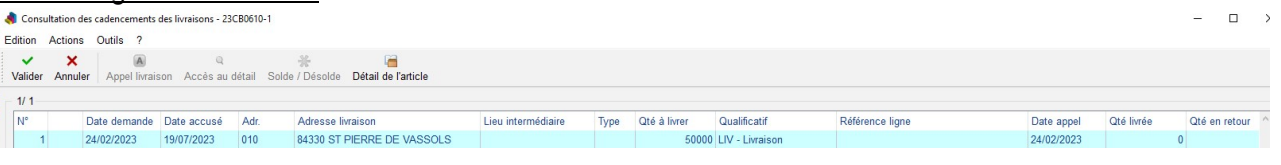

#### Après intégration du fichier :

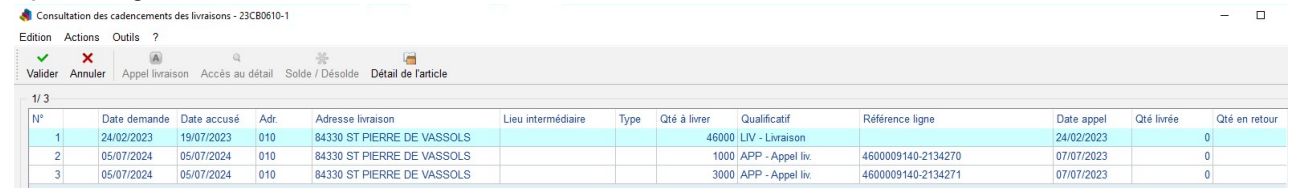